# deploying meteor with meteor up

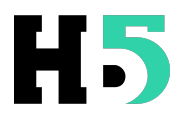

## reference

- http://code.krister.ee/hosting-multiple-instances-of-meteor-on-digitalocean/
- https://rtcamp.com/tutorials/nodejs/node-js-npm-install-ubuntu/
- https://gentlenode.com/journal/meteor-19-deploying-your-applications-in-asnap-with-meteor-up-mup/41
- https://www.digitalocean.com/community/tutorials/how-to-set-up-httpauthentication-with-nginx-on-ubuntu-12-10
	- https://github.com/arunoda/meteor-up

### vps

- Memory: 1G+
- Swap: Same as memory
- Disk size: 4G+
- CPUs: 1
- OS: Ubuntu 12.04 LTS

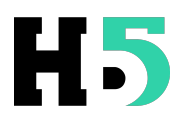

### server setup

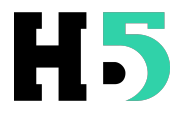

## packages

```
> as root
```
#### install git, build tools and nginx

- > apt-get remove -y apache2
- > apt-get install -y git build-essential nginx

node repo

- > apt-get install python-software-properties
- > apt-add-repository ppa:chris-lea/node.js
- > apt-get update

#### node.js/npm install

> apt-get install nodejs

#### meteor

- > apt-get install -y curl
- > curl https://install.meteor.com/ | sh

## workstation setup

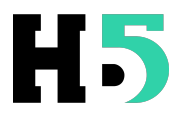

#### mup

install on local development workstation

> npm install -g mup

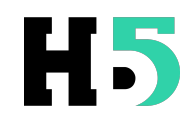

# app initialization

 $>$  cd  $/$ ..../[app\_name]/

- > mup init
	- This will create two files: settings.json and mup.json
	- Leave settings.js alone, customize mup.json as below
	- Add mup.json file to your git ignore settings (global is recommended)

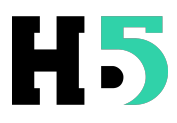

# settings.json

{ "public": {} }

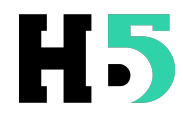

## mup.json

```
{ 
  // Server authentication info 
   "servers": [ 
    { 
       "host": "server.com", // Your server fqdn 
       "username": "root", 
       // pem file (ssh based authentication) 
      "pem": "~/.ssh/id rsa" // need to add your public rsa key on server first
    } 
  ], 
  // Install MongoDB in the server, does not destroy local MongoDB on future setup 
  "setupMongo": true, 
  // WARNING: Node.js is required! Only skip if you already have Node.js installed on server. 
  "setupNode": false, 
  // WARNING: If nodeVersion omitted will setup 0.10.29 by default. Do not use v, only version number. 
  "nodeVersion": "0.10.33", 
  // Install PhantomJS in the server 
  "setupPhantom": true, 
  // Application name (No spaces) 
   "appName": "[app_name]", 
  // Location of app (local directory on your dev workstation) 
  "app": "\sim/..../[app_name]/",
  // Configure environment 
  "env": { 
   "ROOT URL": "http://server.com", // your server fqdn
     "PORT": 3001 // change to avoid existing apps conflicting
```

```
 },
```
}

```
 // Meteor Up checks if the app comes online just after the deployment 
 // before mup checks that, it will wait for no. of seconds configured below 
 "deployCheckWaitTime": 15
```
# preflight

If everything has been set up correctly, the following command in the /[app\_name] directory

 $>$  cd  $\sim/$ ..../[app\_name]

> mup setup

should yield output similar to this

Meteor Up: Production Quality Meteor Deployments ------------------------------------------------

Started TaskList: Setup (linux) [server.com] - Installing PhantomJS [server.com] ✔ Installing PhantomJS: SUCCESS [server.com] - Setting up Environment [server.com] ✔ Setting up Environment: SUCCESS [server.com] - Copying MongoDB configuration [server.com] ✔ Copying MongoDB configuration: SUCCESS [server.com] - Installing MongoDB [server.com] ✔ Installing MongoDB: SUCCESS  $[server.com] - Configuring upstream$ [server.com] ✔ Configuring upstart: SUCCESS Completed TaskList: Setup (linux)

This is only necessary once, before first app deployment.

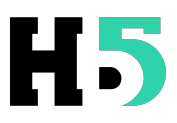

# deploy!

If everything has been set up correctly, the following command in the [app\_name] directory

cd  $\sim/$ ..../[app\_name] mup deploy

should yield output similar to this

Meteor Up: Production Quality Meteor Deployments ------------------------------------------------

Building Started: ~/..../[app\_name]

Started TaskList: Deploy app '[app\_name]' (linux) [server.com] - Uploading bundle [server.com] ✔ Uploading bundle: SUCCESS [server.com] - Setting up Environment Variables [server.com] ✔ Setting up Environment Variables: SUCCESS [server.com] - Invoking deployment process [server.com] ✔ Invoking deployment process: SUCCESS Completed TaskList: Deploy app '[app\_name]' (linux)

If so, your meteor app is now running at the specified port. For instance, http:// server.com:3001 would work.

Note: Deployment bundles the meteor app using 'meteor bundle' then copies the bundle to /opt/[app\_name]/ on the server and cycles the service on the server.

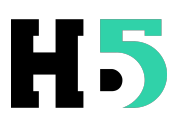

# nginx proxying

To respond at normal HTTP port (80) once DNS is configured, configure nginx for the app.

```
/etc/nginx/conf.d/[fqdn].conf:
server { 
  listen 80; 
  server_name [fqdn]; 
  location / { 
  proxy_pass http://localhost:3001; 
  proxy_http_version 1.1; 
 proxy set header Upgrade $http upgrade;
  proxy_set_header Connection 'upgrade'; 
 proxy set header Host $host;
  proxy_cache_bypass $http_upgrade; 
  } 
}
```
The important parts are **Server\_name** and **proxy\_pass**.

/etc/init.d/nginx restart

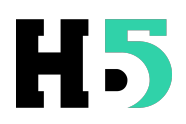

## optional

HTTP auth on site

https://www.digitalocean.com/community/tutorials/how-to-create-a-sslcertificate-on-nginx-for-ubuntu-12-04

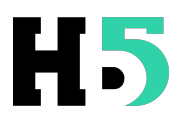

### next steps

- firehol to prevent external access to any port other than 22 or 443
- fail2ban or ssh brute force
- run each meteor app under it's own local user account as per https://www.digitalocean.com/ community/tutorials/how-to-deploy-a-meteor-jsapplication-on-ubuntu-14-04-with-nginx

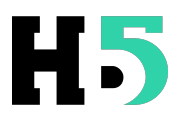